# **3D STUDIO MAX V9 PARA ANIMACIÓN**

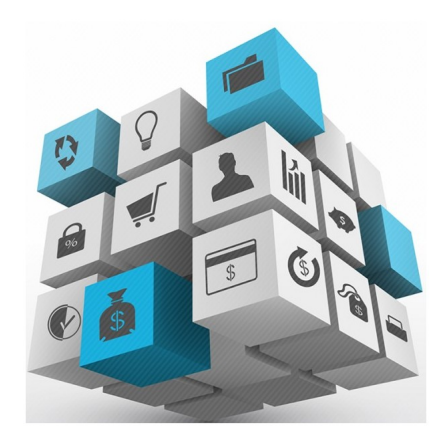

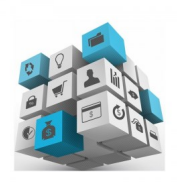

20 HORAS

Calificación: Sin calificación **Precio** 25,00 €

[Haga una pregunta sobre este producto](https://herreroformacion.es/index.php?option=com_virtuemart&view=productdetails&task=askquestion&virtuemart_product_id=10&virtuemart_category_id=5&tmpl=component)

# Descripción

3D Studio MAX V9 para Animación

- 1 Animación 3d con autodesk 3ds max 9
	- 1.1 Introducción a autodesk 3ds max 9<br>• 1.2 Requerimientos técnicos
	-
	-
	-
	-
	-
	-
	- 1.2 Requerimientos técnicos<br>1.3 Ejecución de autodesk 3ds max 9<br>1.4 El escritorio de trabajo<br>1.5 Cargar escenas guardadas<br>1.5 Guardar escenas<br>1.7 Guardar selecciones<br>1.8 Salir de autodesk 3ds max 9<br>1.10 Cuestionario: anima

2 Entorno de 3ds max 9

- 2.1 Barra de menús
- 2.2 Barras de herramientas 2.3 Barra de herramientas principal
- 
- 
- 
- 2.4 Visores 2.5 Configuración de los visores 2.6 Cambio a único visor 2.7 Trabajar en modo experto 2.8 Desactivación de un visor
- 2.9 Guardar selecciones
- 2.10 Selección de niveles de degradación adaptativa 2.11 Trabajar imágenes de fondo en los visores
- 2.12 Controles de los visores
- 2.12 Dominics de los visore
- 2.14 Barra de estado y línea de mensajes
- 2.15 Controles de animación y tiempo 2.16 Cambiar la apariencia de la interfaz de autodesk
- 2.17 Práctica la interfaz
- 2.18 Cuestionario: l entorno de 3ds max 9

## 3 Creación de primitivas

- 3.1 Primitivas estándar
- 3.2 Caja (box)
- 3.3 Cono (cone)
- 3.4 Esfera (sphere)
- 3.5 Geoesfera (geosphere)
- 3.6 Cilindro (cylinder) 3.7 Tubo (tube)
- 3.8 Toroide (torus)
- 3.9 Pirámide (pyramid)
- 3.10 Tetera (teapot)
- 3.11 Plano (plane) 3.12 Primitivas extendidas
- 
- 3.13 Poliedro (hedra) 3.14 Nudo toroide (torus knot)
- 3.15 Chaflán caja (chamferbox)
- 3.16 Chaflán cilindro (chamfercyl) 3.17 Bidón (oiltank)
- 3.18 Cápsula (capsule)
- 3.19 Huso (spindle)
- 3.20 Extrusión en l (l-ext)
- 3.21 Gengon
- 3.22 Extrusión en c (c-ext)
- 3.23 Onda anillo (ringwave)
- 3.24 Hose
- 3.25 Prisma (prism) 3.26 Cuadrículas de corrección (patch grids)
- 3.27 Creación de primitivas con el teclado
- 3.28 Modificación de primitivas
- 3.29 Práctica primitivas animadas
- 3.30 Cuestionario: creación de primitivas

### 4 Selección de objetos

- 4.1 Introducción a la selección de objetos
- 4.2 Selección de objetos individuales con el ratón
- 4.3 Selección por región
- 4.4 Modos de región parcial y completa
- 4.5 Selección por nombres de objetos 4.6 Selección por color
- 
- 4.7 Conjuntos de selección con nombre
- 4.8 Filtros de selección 4.9 Seleccionar por capa
- 4.10 Selección de objetos utilizando track view
- 4.11 Bloquear conjunto de selección
- 4.12 Grupos
- 4.13 Práctica selección 4.14 Cuestionario: selección de objetos
- 

# 5 Representación de los objetos

- 5.1 Colores de objetos
- 5.2 Selector de colores
- 5.3 Definición de colores personalizados 5.4 Selección de objetos por color
- 5.5 Opciones de representación
- 5.6 Color de presentación
- 5.7 Ocultar no mostrar objetos
- 5.8 Congelar objetos
- 5.9 Optimización de la presentación
- 
- 5.10 Presentación de vínculos 5.11 Práctica creación de logotipos flotantes
- 5.12 Práctica rayos láser animados

#### 6 Transformación de objetos

- 6.1 Aplicación de transformaciones
- 6.2 Desplazamiento de objetos 6.3 Rotación de objetos
- 6.4 Escala de objetos
- 
- 6.5 Animación de transformaciones 6.6 Coordenadas de transformación
- 
- 6.7 Centros de transformación 6.8 Uso de las restricciones a los ejes
- 6.9 Práctica transformaciones
- 6.10 Cuestionario: transformación de objetos

7 Vista esquemática

- 7.1 Utilidad de la vista esquemática
- 7.2 Trabajar con la vista esquemática 7.3 Ventana vista esquemática
- 7.4 Configuración de vista esquemática
- 7.5 Operaciones básicas en la ventana vista
- 7.6 Práctica pelota de fútbol

8 Cámaras

- 8.1 Cámaras en 3ds max
- 8.2 Crear cámaras 8.3 Creación de una vista de cámara
- 8.4 Mover las cámaras
- 
- 8.5 Parámetros de la cámara 8.6 Práctica placa corporativa 8.7 Práctica el ataque del platillo
- 

9 Materiales

- 9.1 Editor de materiales 9.2 Ventanas de presentación preliminar del editor de materiales
- 
- 9.3 Controles de materiales 9.4 Aplicación de materiales a los objetos de una escena
- 9.5 Visor de materiales-mapas 9.6 Definición de los parámetros básicos de un material
- 
- 9.7 Almacenamiento de materiales nuevos 9.8 Otro tipo de materiales no estándar
- 
- 9.9 Imágenes bitmap 9.10 Utilización de imágenes bitmap en materiales
- 9.11 Coordenadas de mapeado
- 9.12 El modificador uvw map 9.13 Materiales de procedimiento
- 
- 9.14 Materiales matte-shadow 9.15 Materiales de emisión de rayos (raytrace)
- 
- 
- 9.16 Práctica juego de bolos 9.17 Práctica mapeado por cara 9.18 Cuestionario: materiales
- 10 Métodos básicos de animación

- 10.1 Introducción a las animaciones 10.2 Utilización del cuadro de diálogo time configuration
- 10.3 Animaciones previas
- 10.4 Trayectorias
- 10.5 Track view
- 10.6 Las ventanas árbol jerárquico y edición 10.7 Asignación de controladores 10.8 Filtros 10.9 Tipos fuera de rango 10.10 Inclusión de sonidos en track view
- 
- 
- 
- 
- 10.11 Barra de pistas (track bar) 10.12 Práctica rebote de una tetera que se convierte en pelota 10.13 Cuestionario: métodos básicos de animación

### 11 Jerarquía y cinemática

- 11.1 Jerarquía de objetos
- 11.2 Cinemática directa
- 11.3 Vinculación jerárquica de objetos
- 11.4 Bloqueo de ejes en una jerarquía
- 11.5 Liberación de ejes vinculados 11.6 Cinemática inversa (ik)
- 
- 11.7 Definición de parámetros de unión 11.8 Cuestionario: cuestionario final